# **WILLIAMFAV**

# Programmer's Guide RS-232 Port Commands

# FOR ANNOTATION PRODUCTS

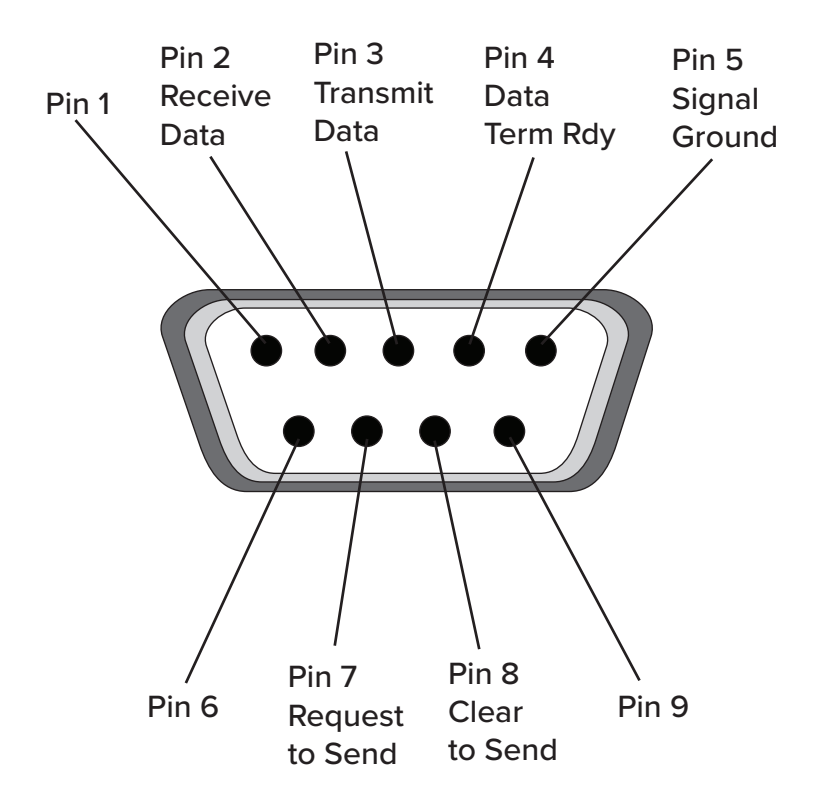

# **Table of Contents**

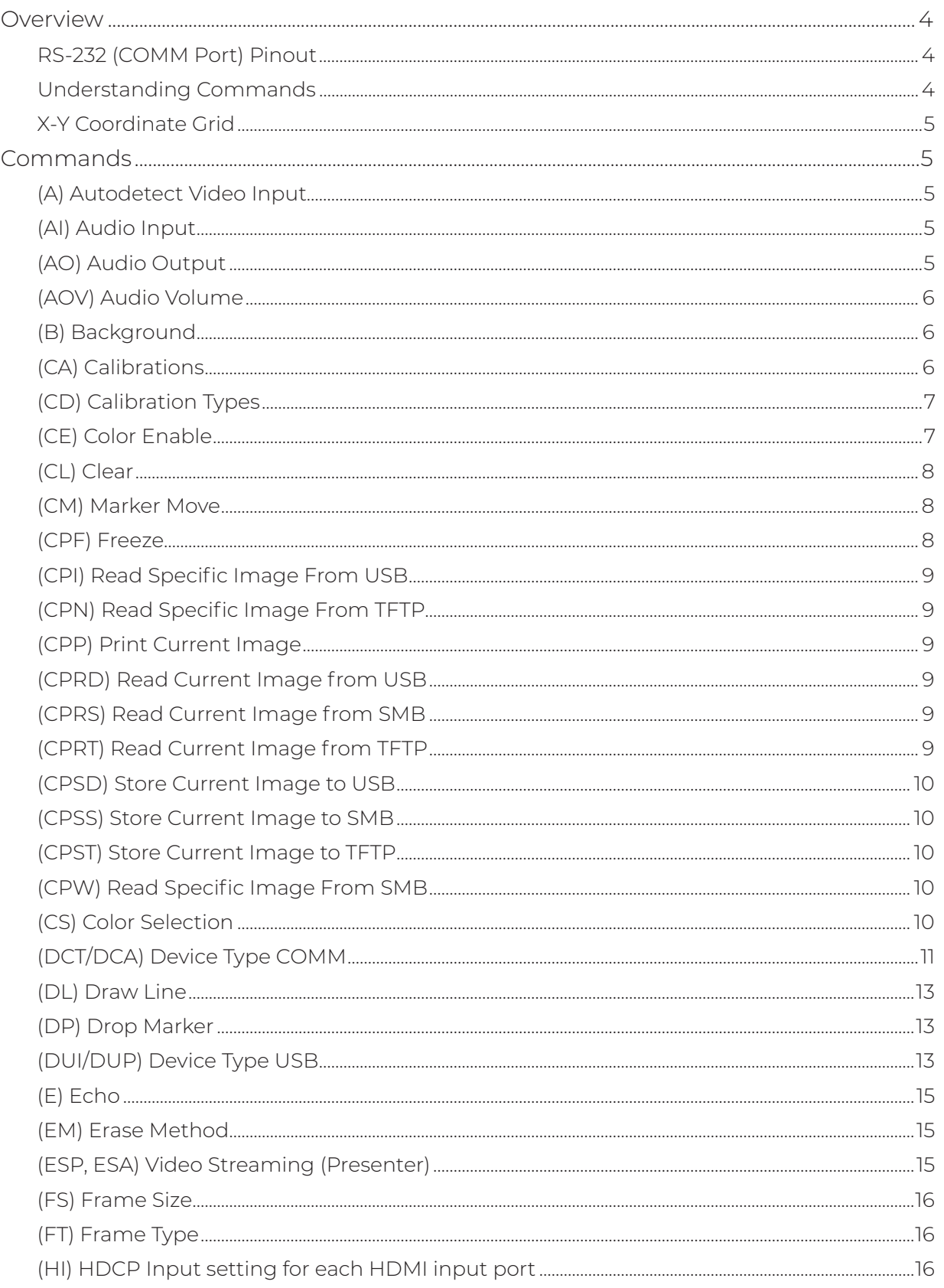

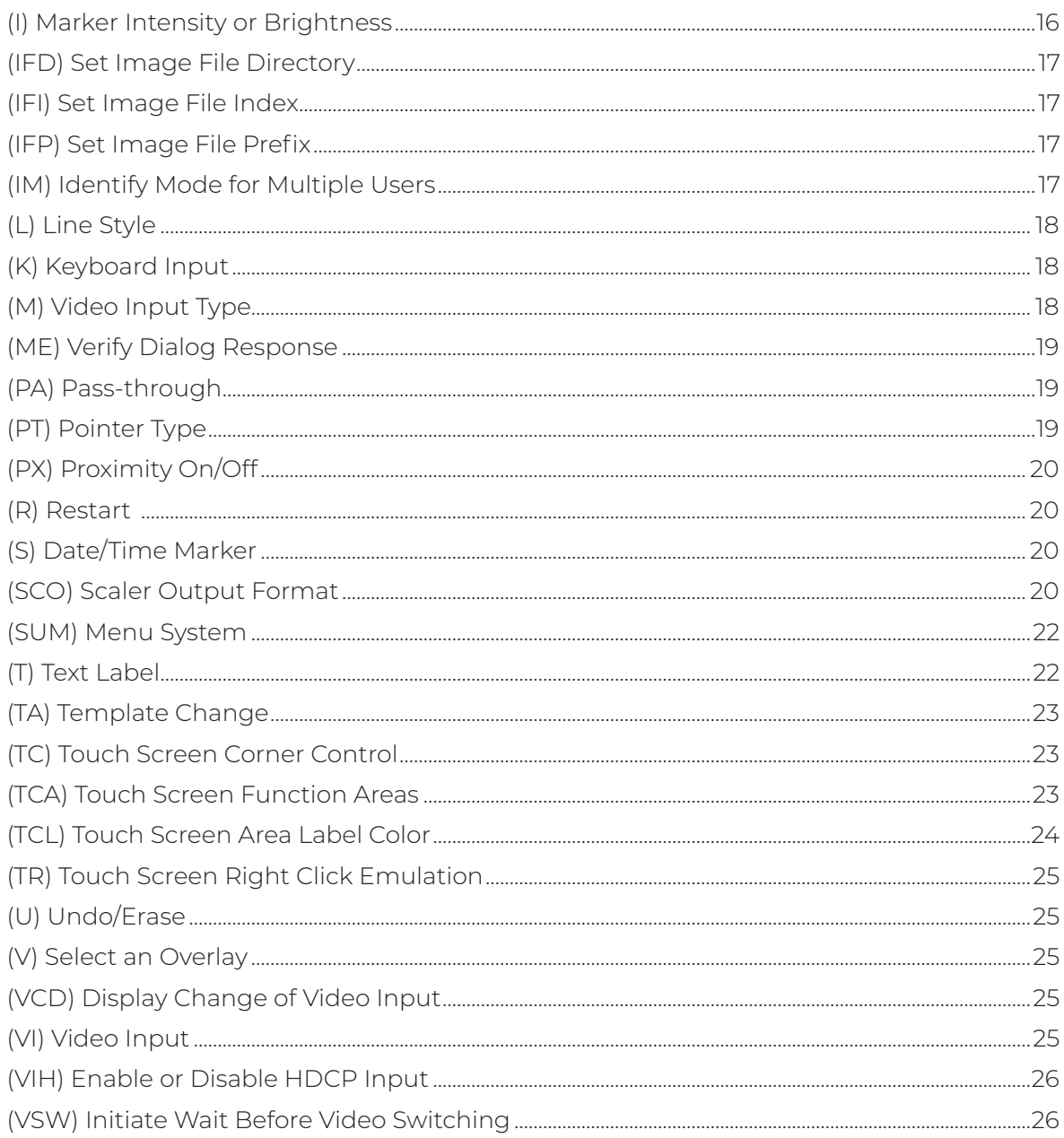

# **Overview**

Any Pointmaker brand products or Williams AV Annotation or Presentation systems can be sent commands via the programmable remote control system over the RS-232 port.

#### **NOTE: Factory settings are 9600 baud, no parity, 1 stop bit. Data bits, which cannot be manually set, are 8 data bits.**

#### **Note: The RS-232 commands listed here are a complete list for all products, but not all features are available in every product.**

This document is intended as guidance for sending third-party control commands, and may need to be adjusted to fit your specific system setup.

For example, commands may need to be in HEX rather than ACSII characters. For some Crestron panels, the escape command is sent in HEX as "\x1B".

It is always recommended to test commands through a terminal program such as PuTTY prior to sending them from the third-party control system. Using a terminal program to send any commands as given in this guide will prove that the command protocol works, and what feedback the commands return. Then the third-party control system protocol can be modified accordingly.

For example, Crestron SIMPL modules will add their own header information to the command. This may need to be altered or even removed entirely in order for the command to work properly.

# **RS-232 (COMM Port) Pinout**

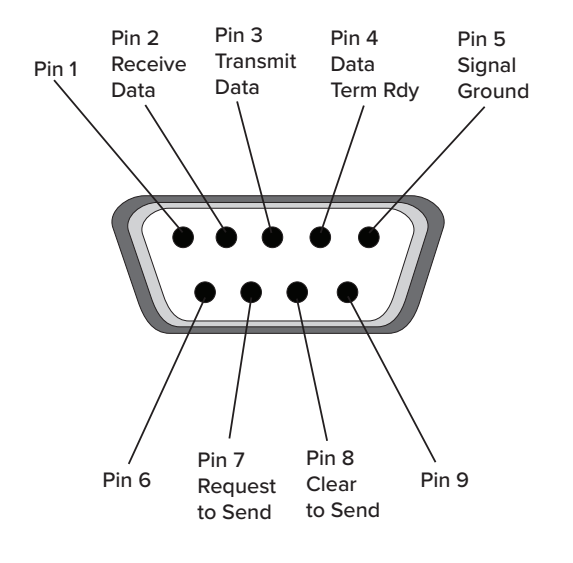

**RS-232 COMM Port Pinout**

#### **Understanding Commands**

All commands begin with an ASCII escape (<ESC>) code (generated using the ESC key on your keyboard), followed by the forward parenthesis " (". The initiating code then appears as follows:

#### **<ESC>(**

All other characters which follow this command require a combination of alphanumeric codes.

#### **NOTE: Hardware handshaking is required with the RS-232 port. You will need to use a null modem cable. Some places in the manual refer to entering a carriage return. This is usually accomplished by hitting the Enter key on your keyboard. Ø is used to designate zero.**

# **X-Y Coordinate Grid**

Numerous commands refer to a screen grid with coordinates based on an internal grid that is 1ØØØ x 1ØØØØ units. The grid can be absolute, covering the entire screen area, or relative to a current position. The absolute grid coordinate of ØØØØ,ØØØØ is at the upper-left of the screen. The grid coordinate of 9999,9999 then, is in the lower-right. Relative grid coordinates can include negative numbers to indicate positions above or left of a current position. In the illustration below, XXXX = a numeric value for the horizontal axis. YYYY = a numeric value for the vertical axis.

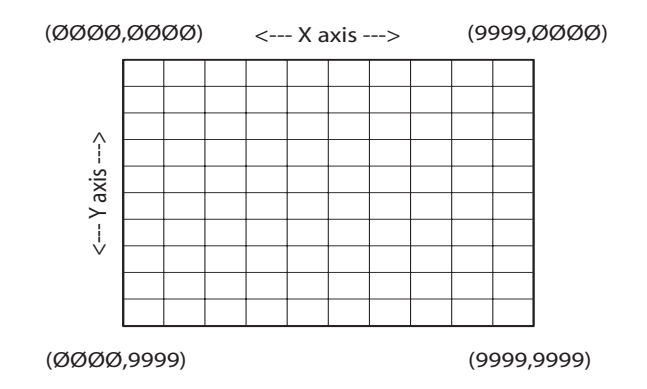

#### **Screen Grid**

# **Commands**

#### **(A) Autodetect Video Input**

The "A" command tells the system whether to automatically detect what video input to switch to.

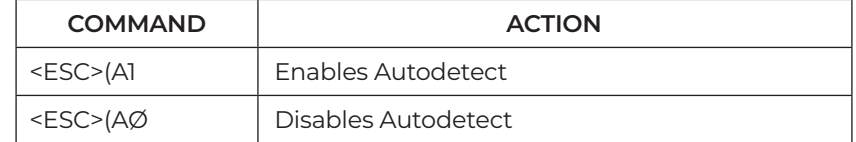

#### **NOTE: The Autodetect command is overridden by the Video Input Type (M) command.**

#### **(AI) Audio Input**

The "AI" command allows you to assign which input the audio is coming from.

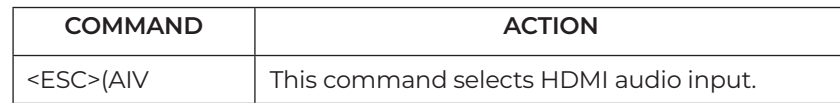

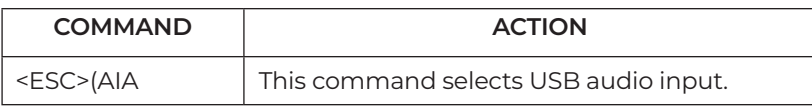

#### **(AO) Audio Output**

The "AO" command allows you to enable or disable audio output independently for analog (Audio) output and each of the digital (HDMI) audio outputs.

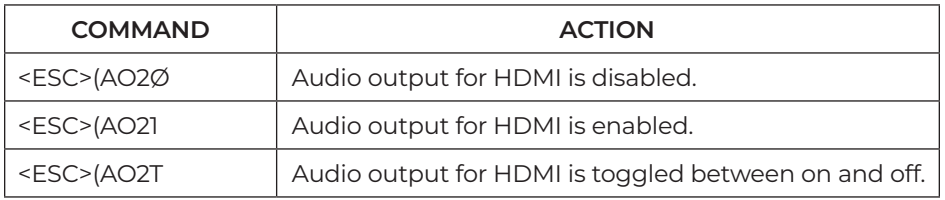

# **(AOV) Audio Volume**

The "AOV" command controls audio volume. nnn refers to a 3 digit decimal number ranging from 0 to 100. It represents a percentage of the volume.

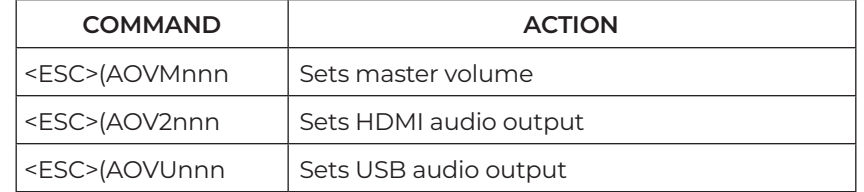

#### **(B) Background**

The "B" command tells the system which background to use.

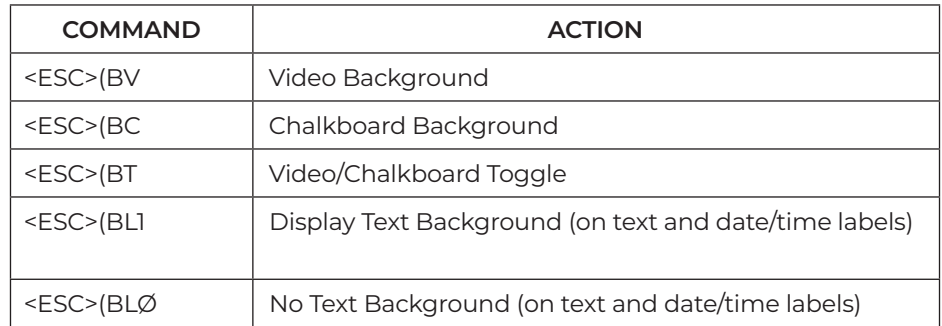

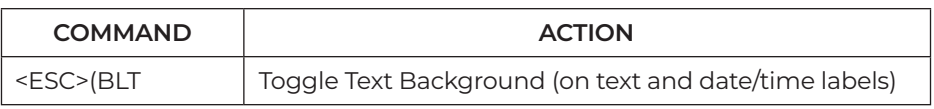

# **(CA) Calibrations**

The "CA" command assigns a calibration to a selected COMM port.

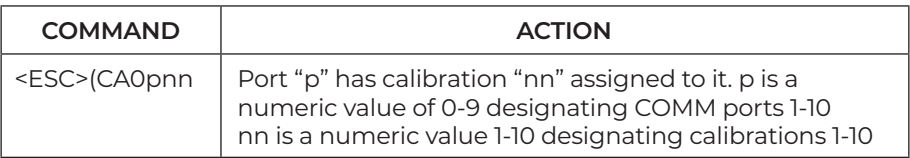

#### **Examples:**

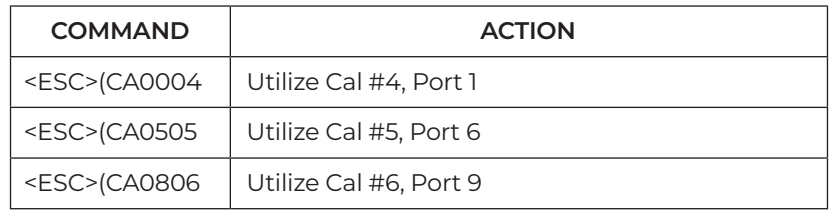

# **(CD) Calibration Types**

The "CD" command activates a calibration procedure.

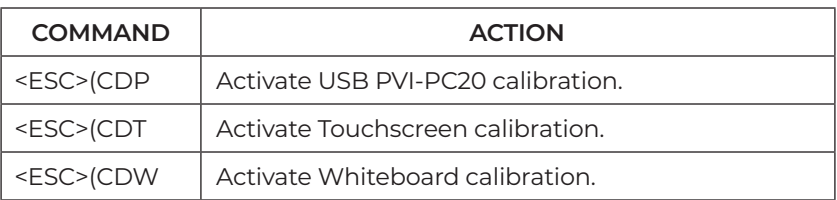

### **(CE) Color Enable**

The "CE" command determines what colors are available from the color palette. Refer to the "CS" commands for how to change the color of a marker using this enabled palette.

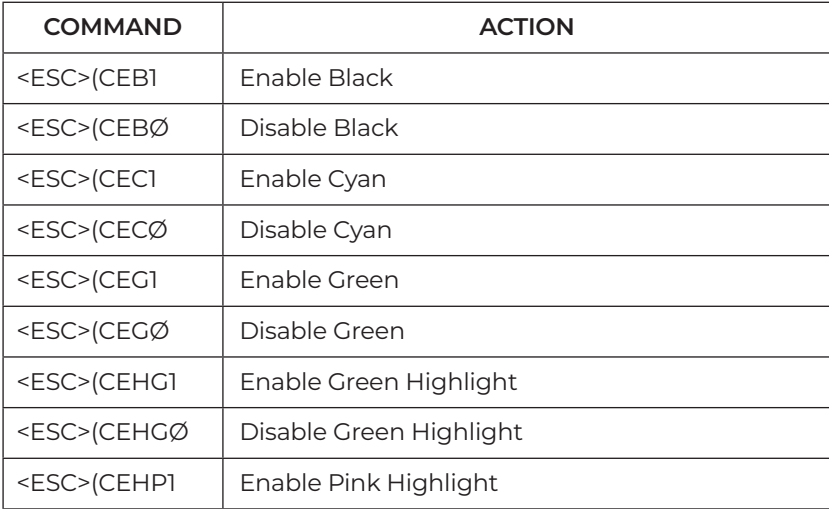

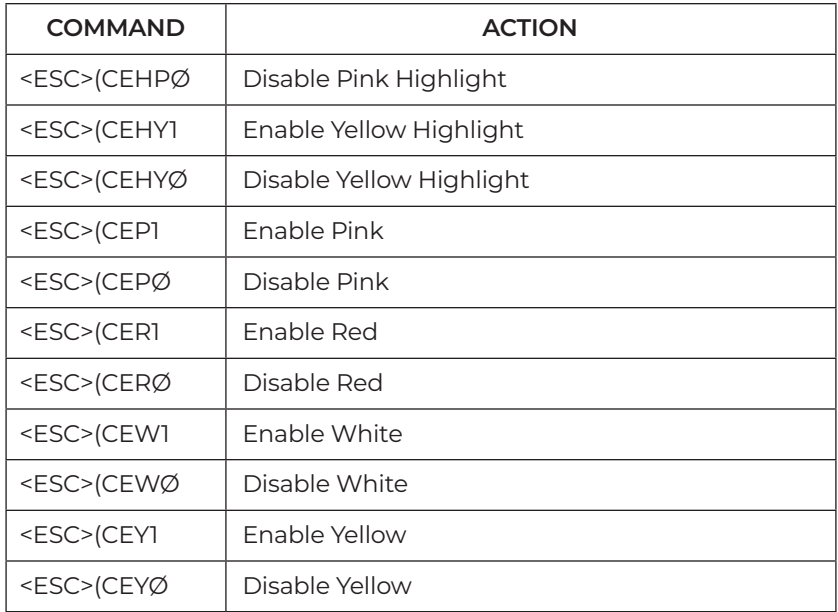

# **(CL) Clear**

The "CL" command clears the markers from the video overlay.

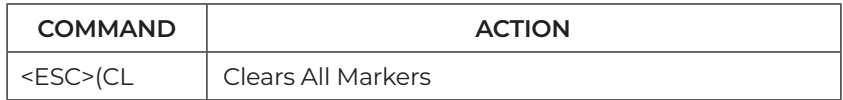

## **(CM) Marker Move**

The "CM" command moves an active marker (pointer, frame, label or text or date/time label) using the XY coordinate grid. The coordinates are: XXXX = a numeric value for the horizontal axis point and YYYY = a numeric value for the vertical axis point.

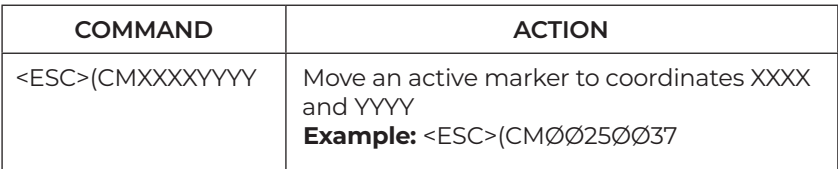

# **(CPF) Freeze**

The "CPF" command freezes the current video image being displayed..

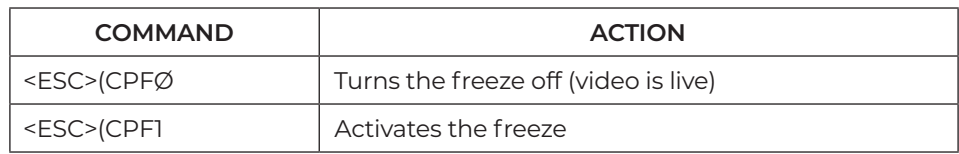

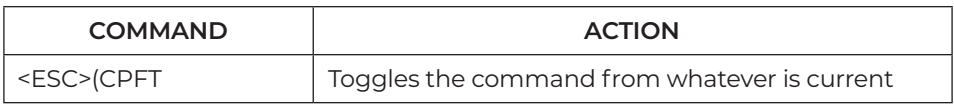

#### **(CPI) Read Specific Image From USB**

The "CPI" command reads an image from the USB flash drive. This command uses the current Directory and Prefix assigned for capturing images. The nnnnn part of the command also automatically sets the index number.

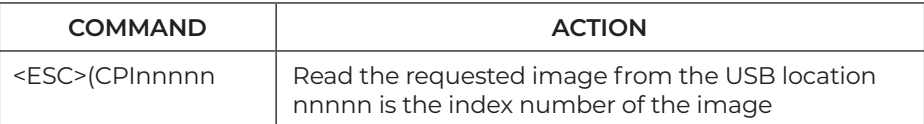

#### **(CPN) Read Specific Image From TFTP**

The "CPN" command reads an image from the TFTP server. This command uses the current Directory and Prefix assigned for capturing images. The nnnnn part of the command also automatically sets the index number.

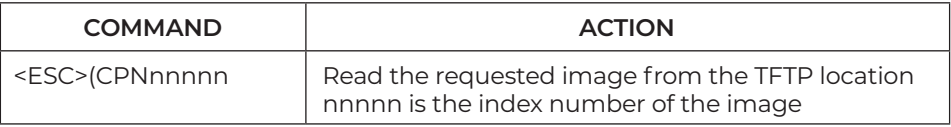

#### **(CPP) Print Current Image**

The "CPP" command prints the current image.

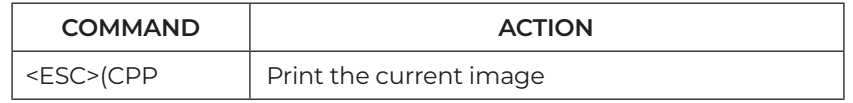

#### **(CPRD) Read Current Image from USB**

The "CPRD" command reads the current image from the USB flash drive based on the current file Capture settings.

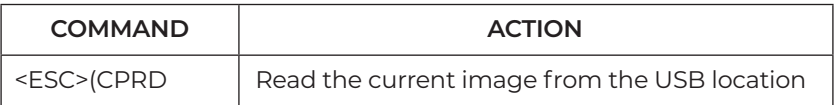

#### **(CPRS) Read Current Image from SMB**

The "CPRS" command reads the current image from the SMB location based on the current file Capture settings.

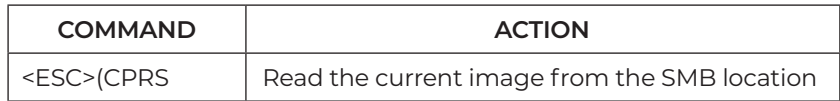

#### **(CPRT) Read Current Image from TFTP**

The "CPRT" command reads the current image from the TFTP location based on the current file Capture settings.

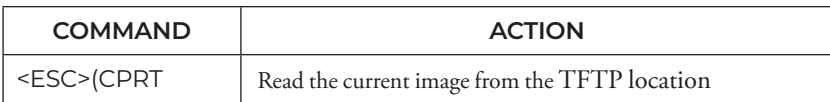

#### **(CPSD) Store Current Image to USB**

The "CPSD" command stores the current image to the USB flash drive based on the current file Capture settings.

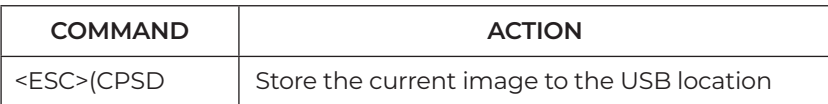

#### **(CPSS) Store Current Image to SMB**

The "CPSS" command stores the current image to the current SMB destination.

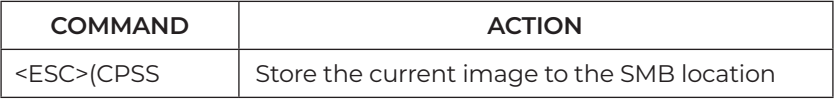

#### **(CPST) Store Current Image to TFTP**

The "CPST" command stores the current image to the current TFTP destination.

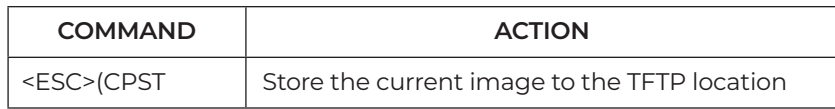

#### **(CPW) Read Specific Image From SMB**

The "CPW" command reads an image from the SMB server. This command uses the current Computer and Share names assigned for capturing images. The nnnnn part of the command is the index number of the image you want to read.

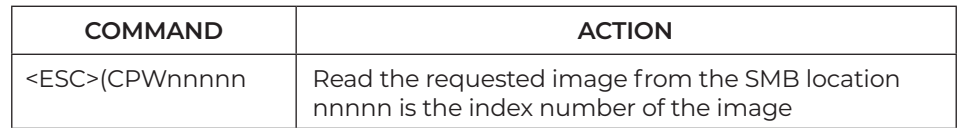

#### **(CS) Color Selection**

The "CS" command handles color attributes of an active marker. These commands will force an "enable" of the color selected without having to enable that color using the "CE" commands or going to the Menu System.

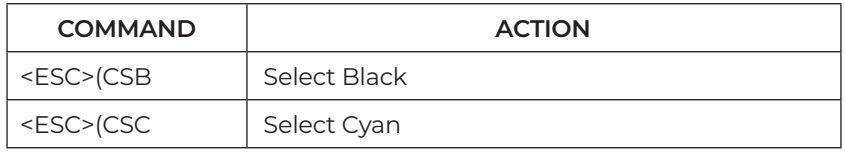

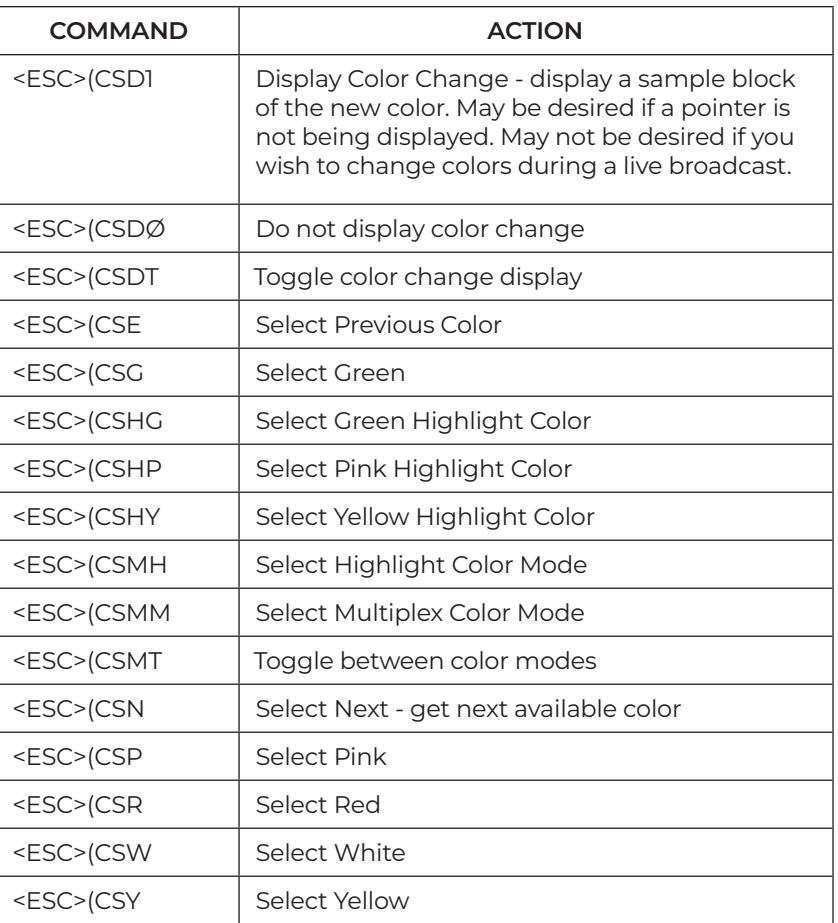

# **(DCT/DCA) Device Type COMM**

The "DCT" and "DCA" commands help you control the recognition of device types connected to COMM ports. Normally, at startup, the autodetect for each COMM port causes the system to run through a list of procedures until it can determine the device type connected to each one. The DCT command allows you to limit the initialization process for a designated port to only look for a specified device. The DCA command allows you to activate initialization of a COMM port immediately, without having to restart the system.

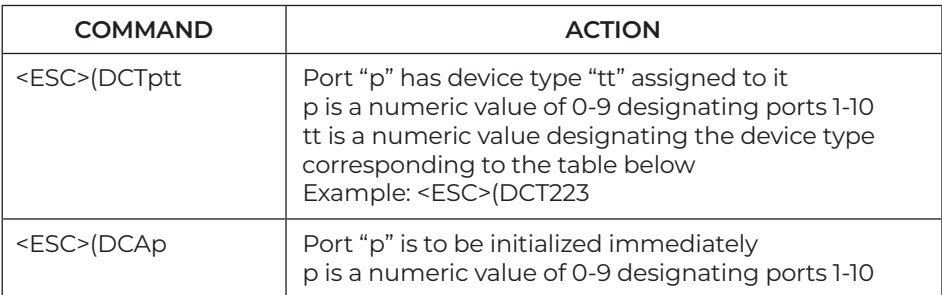

#### **NOTE: In the table below, "tt" is the two digit number assigned to the device type.**

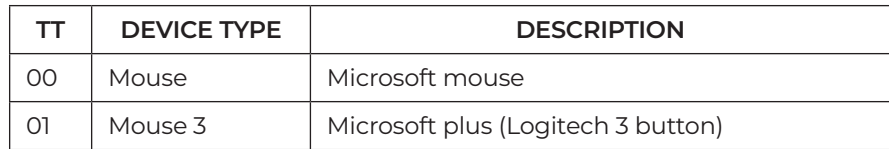

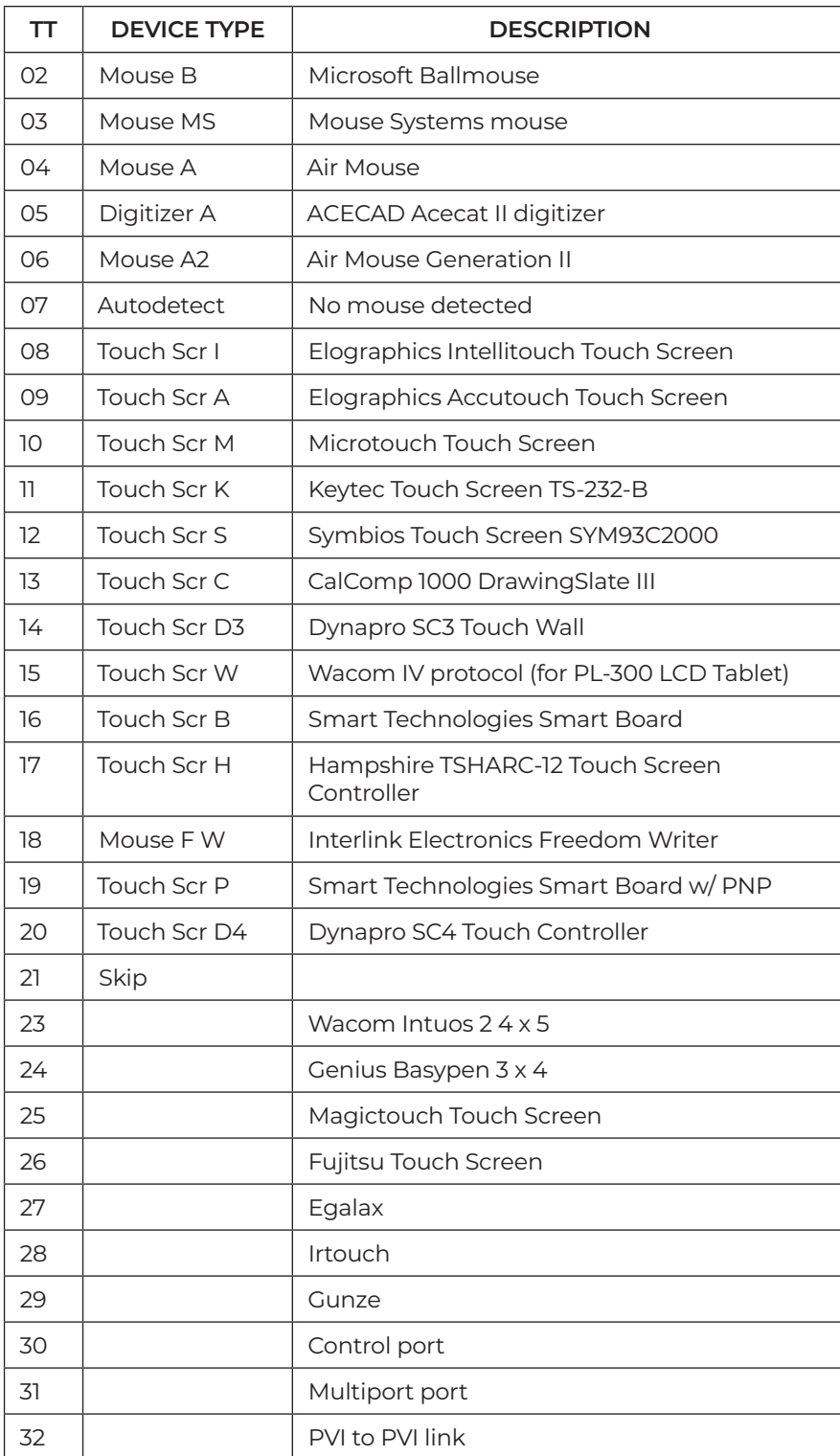

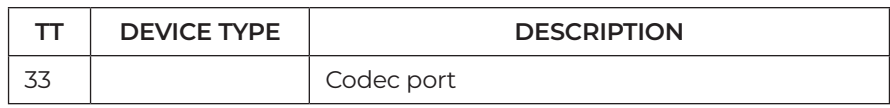

## **(DL) Draw Line**

The "DL" command draws a line using the XY coordinate grid. The first coordinate series XXXXYYYY is the beginning point of the drawn line, and the second series XXXXYYYY represents the end point of the drawn line.

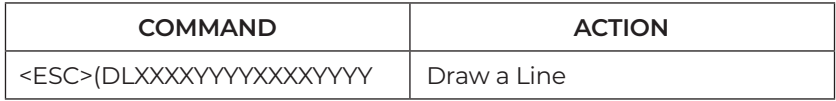

# **(DP) Drop Marker**

The "DP" command drops an active marker (pointer, frame, label or cursor) using the XY coordinate grid. The coordinates are: XXXX = a numeric value for the horizontal axis point and YYYY = a numeric value for the vertical axis point.

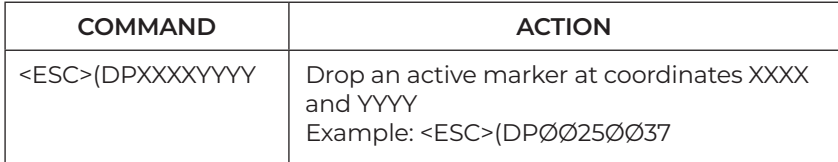

# **(DUI/DUP) Device Type USB**

The "DUI" and "DUP" commands help you assign a device type to whatever you connect to a USB port. Normally, when you plug something into the USB port, the system reads the vendor and product ID from the devices. Then it scans its list of device types for that vendor and product ID. If it finds it in the list, it initializes the port for that device type.

The DUI command allows you to link a vendor and product ID to one of the device type codes listed below, so it will be recognized by the system. The DUP command allows you to assign a USB port to one of the device types listed. This can be less reliable if someone makes a change in the USB chain causing the port number to change.

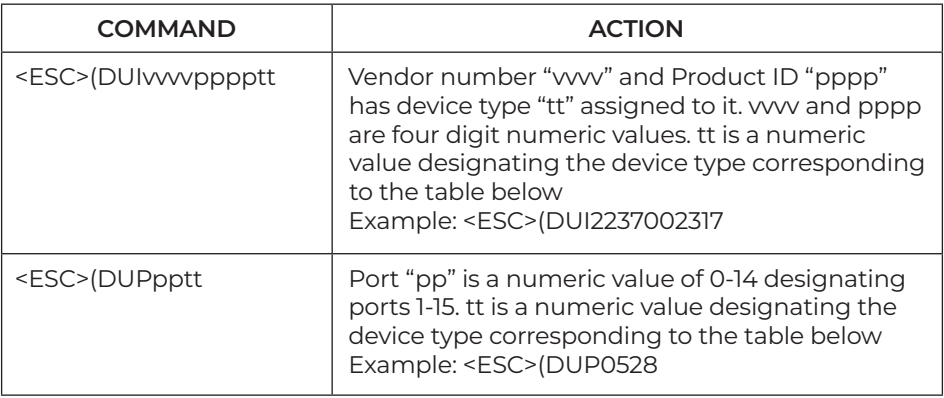

#### **NOTE: In the table below, "tt" is the two digit number assigned to the device type.**

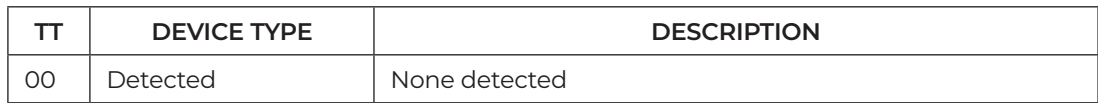

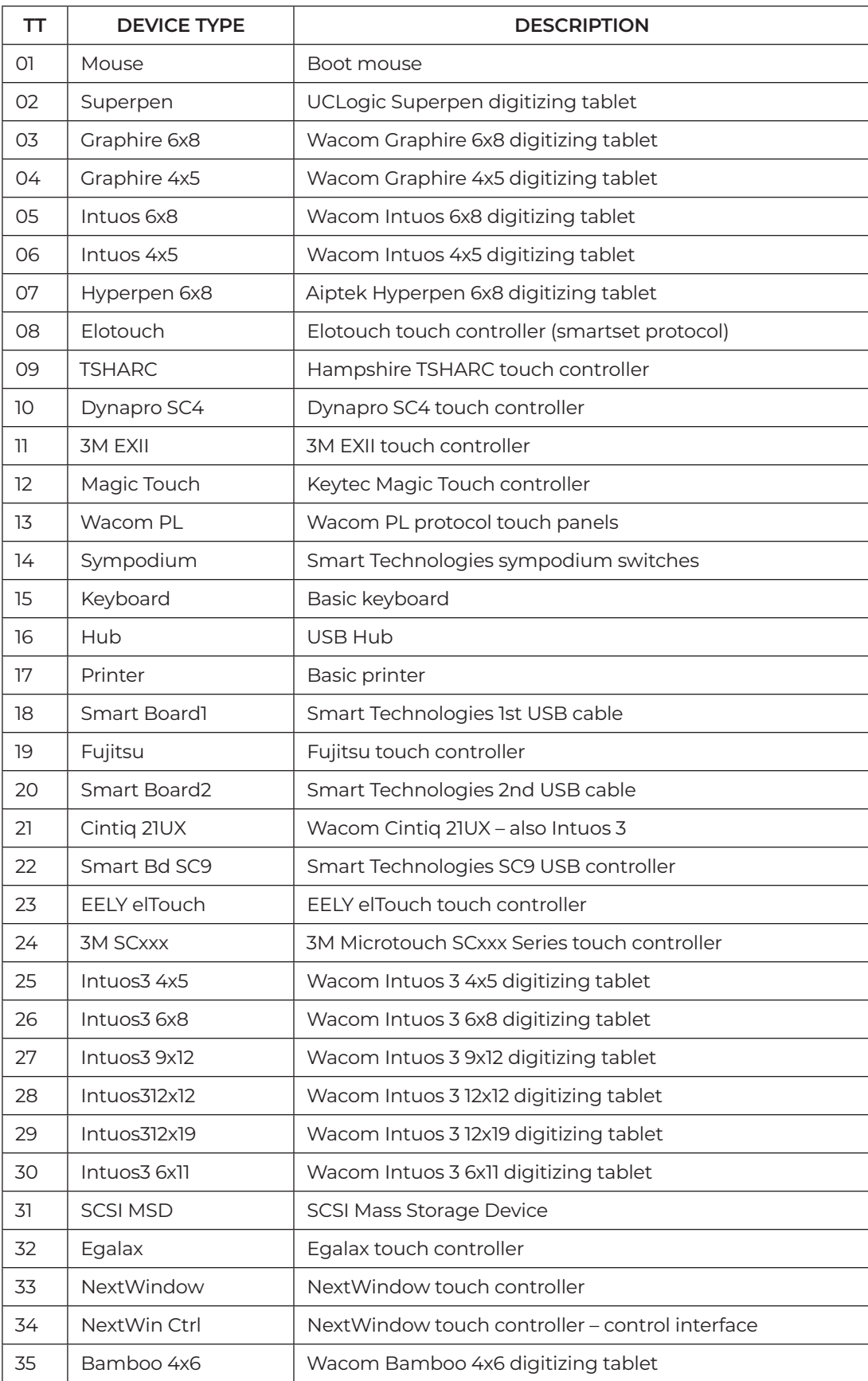

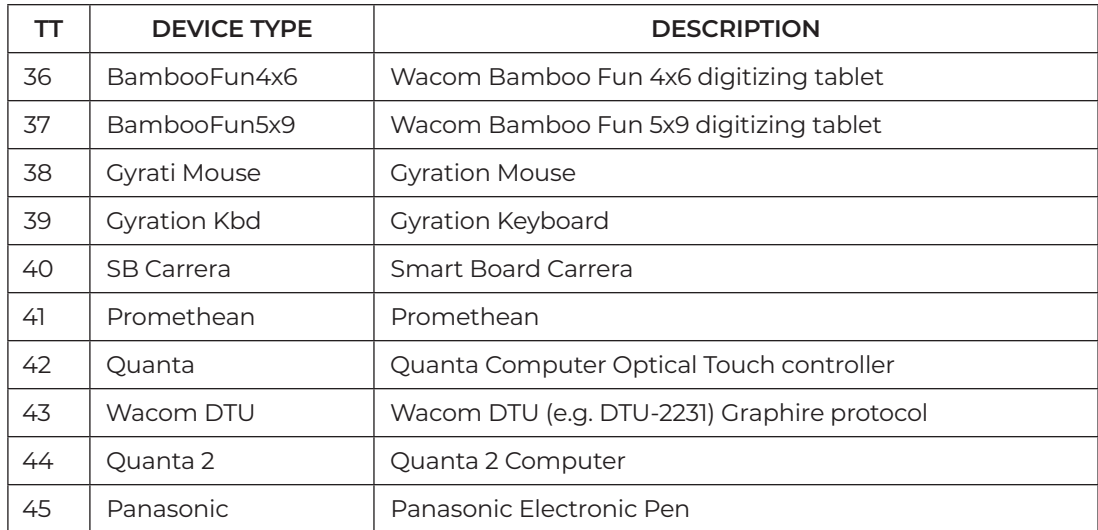

#### **NOTE: This is not a complete list. Devices are added periodically. Contact Williams AV for the most up-to-date list.**

#### **(E) Echo**

The "E" command tells the system to echo the input over the RS-232 link, in full, in part or not at all.

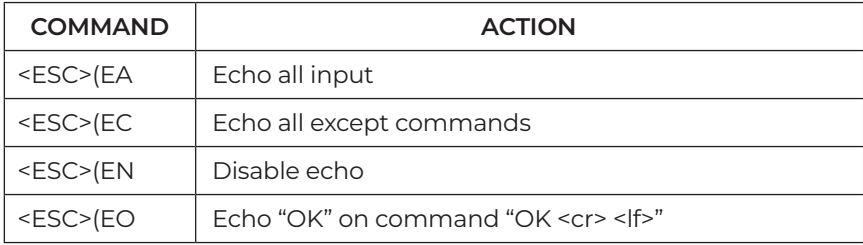

#### **(EM) Erase Method**

The "EM" command activates your choice of erase methods.

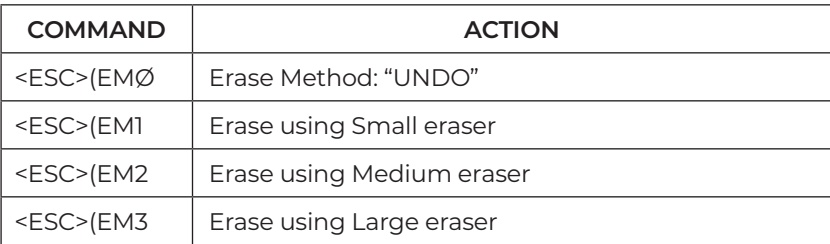

#### **(ESP, ESA) Video Streaming (Presenter)**

The "ESP" and "ESA" commands give you control over the video streaming features of the Presenter. The ESP setting is not applied until the ESA command is sent.

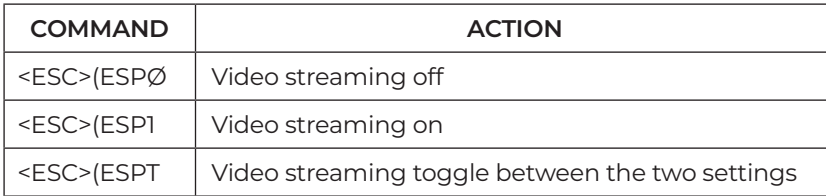

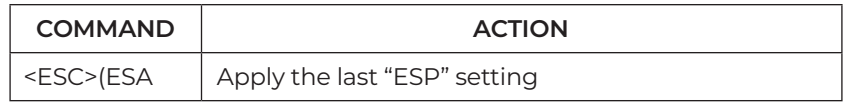

#### **(FS) Frame Size**

The "FS" command defines an active frame.

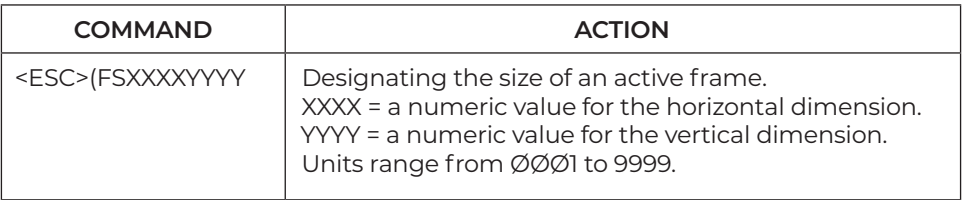

# **(FT) Frame Type**

The "FT" command tells the system which type of frame to display on-screen.

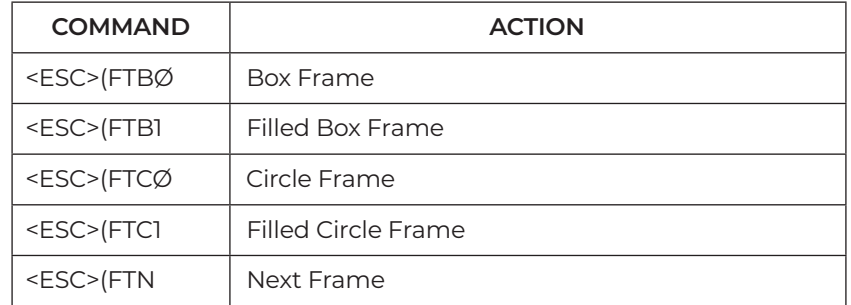

#### **(HI) HDCP Input setting for each HDMI input port**

The "HI" command designates which HDMI input ports will allow HDCP sources to be passed to the video outputs. See also the VIH command.

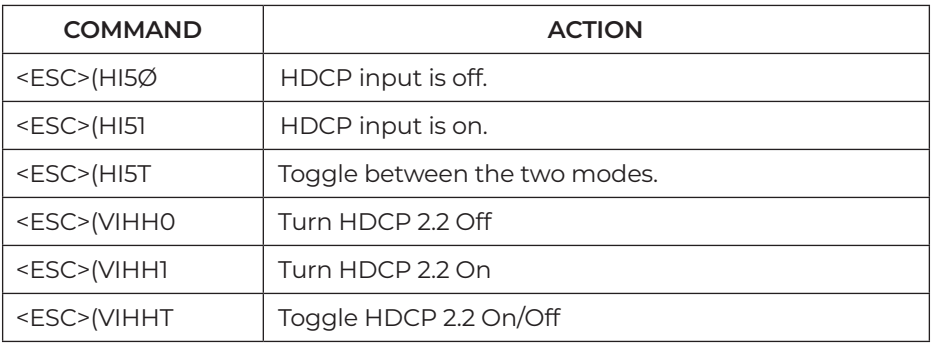

## **(I) Marker Intensity or Brightness**

The "I" command sets the intensity or brightness level for markers. Positive or negative values may be coded.

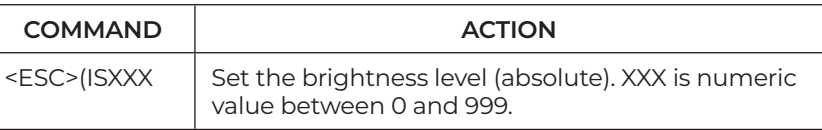

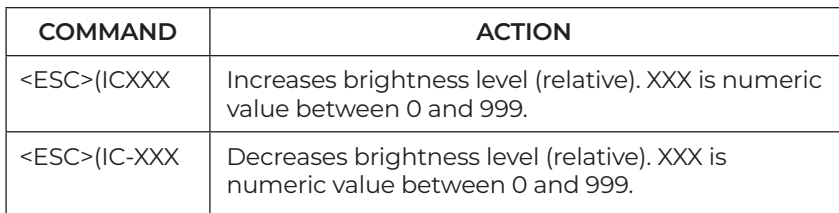

## **(IFD) Set Image File Directory**

The "IFD" command sets the directory for the image file to be saved.

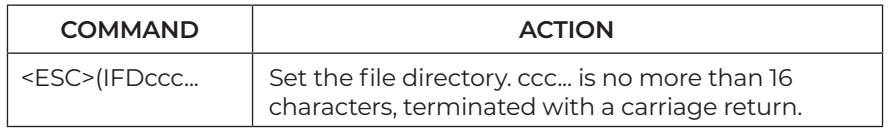

#### **(IFI) Set Image File Index**

The "IFI" command sets the image file index, designating where the numbering of saved images will start.

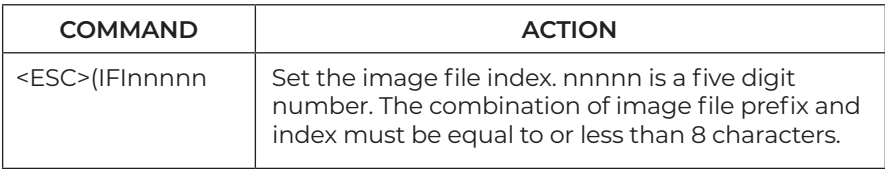

# **(IFP) Set Image File Prefix**

The "IFP" command sets the image file prefix to be used for saved images.

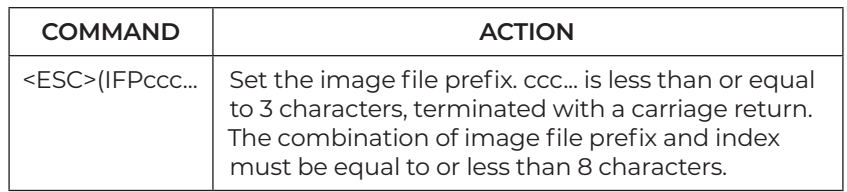

#### **(IM) Identify Mode for Multiple Users**

The "IM" command designates the mode to use when multiple digitizing tablets or touch screens are installed. When Priority User mode is selected, you will also need to send the command designating which controller (COMM #) is the priority user.

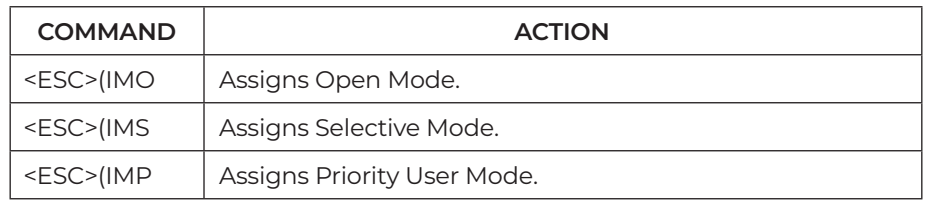

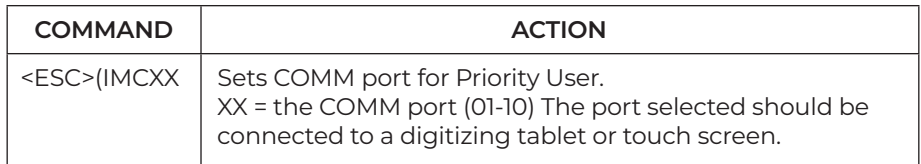

# **(L) Line Style**

The "L" command determines the line style to use when drawing a freehand line, straight line or frame.

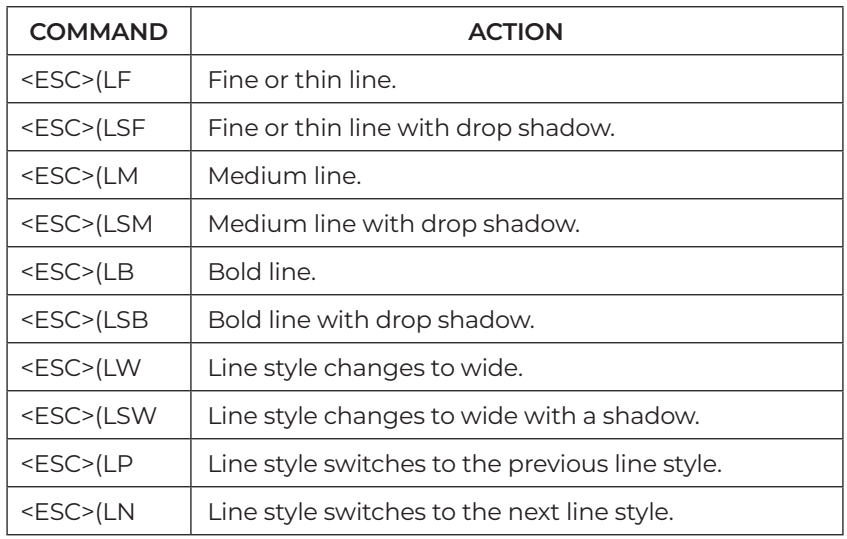

#### **(K) Keyboard Input**

The "K" command allows for common keyboard actions.

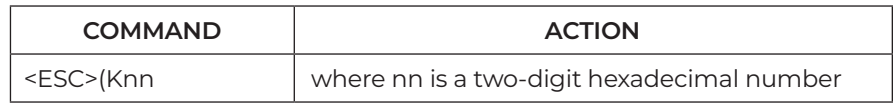

Some commonly used examples:

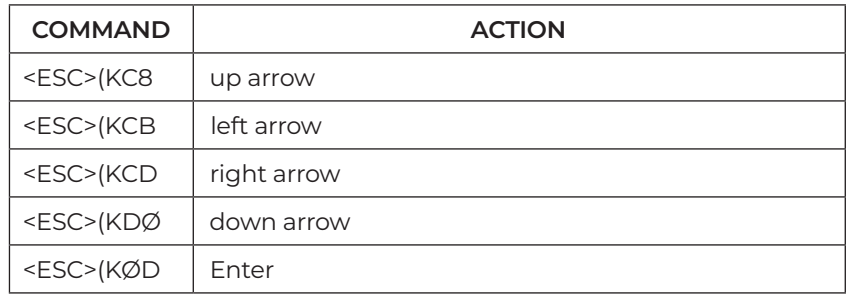

#### **(M) Video Input Type**

The "M" commands tell the system which type of video input is being used or switched to, so that the proper signal is output from the system. All "M" commands override "A" (autodetect) commands.

RS-232 commands remain the same for each device and model, so models with identical features continue to function with no code change. With this unit, each Video Input port on the back panel is labeled with a unique number to simplify port locating and troubleshooting for the system integrator. Notes are included to clarify the correspondence to the new labels.

#### **NOTE: Composite and Y/C are available but only at half their normal resolution.**

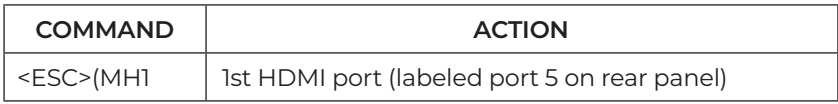

## **(ME) Verify Dialog Response**

The "ME" command allows you to respond to the Verify dialog.

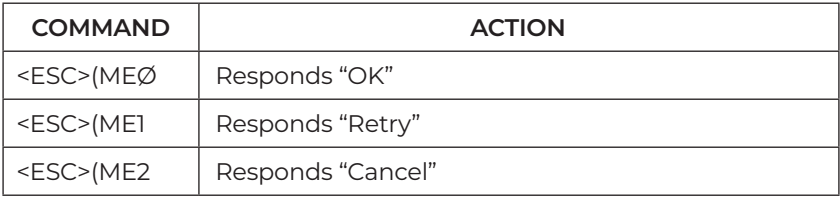

#### **(PA) Pass-through**

The "PA" command enables the video image to pass-through the system without displaying the marker overlay.

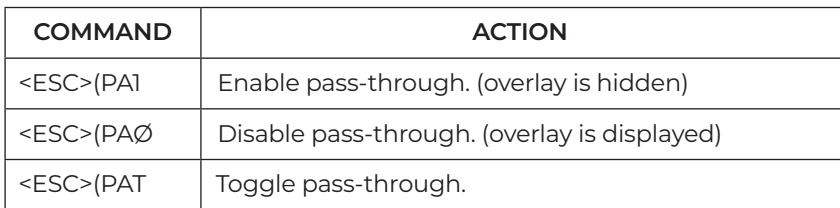

#### **(PT) Pointer Type**

The "PT" command controls the display of pointer types contained in the system.

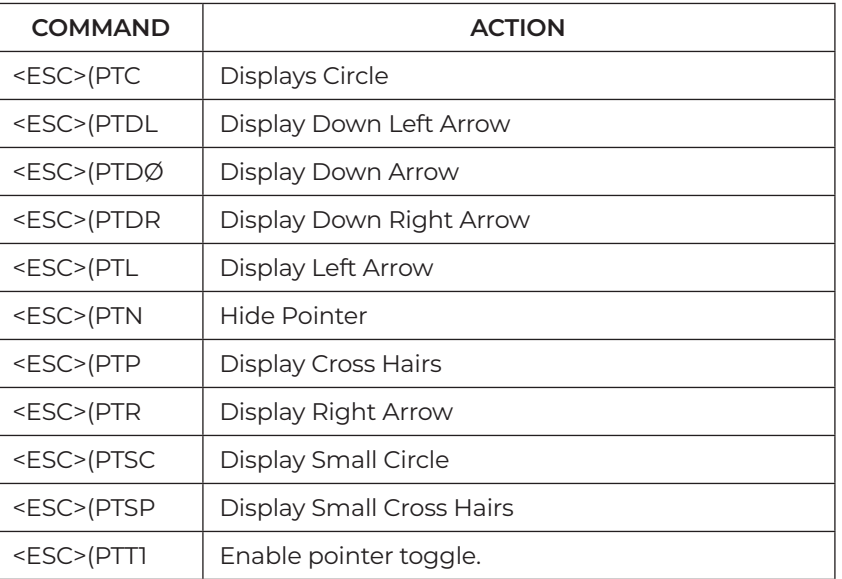

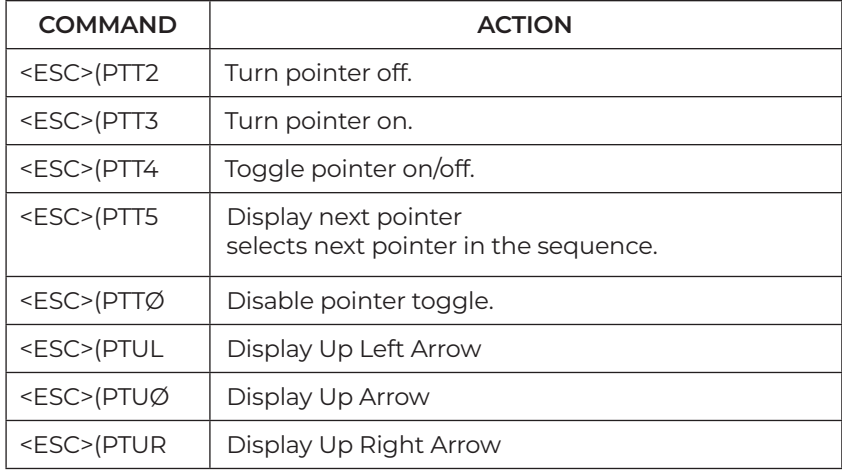

# **(PX) Proximity On/Off**

The "PX" command controls the pen proximity feature of digitizing tablets. When proximity is on, active pointers disappear when the pen is lifted from the drawing area. When proximity is off, active pointers remain on-screen when the pen is lifted.

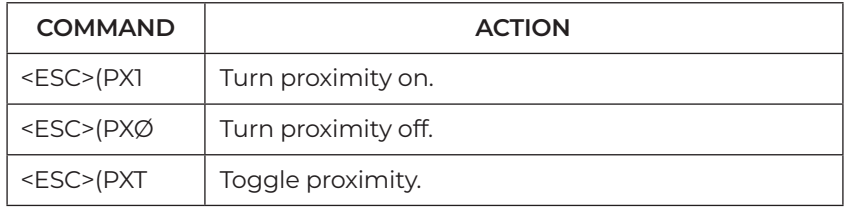

#### **(R) Restart**

The "R" command restarts the device. Options include saving current settings and markers in memory (a soft boot), or clearing memory of all settings and markers (a hard boot).

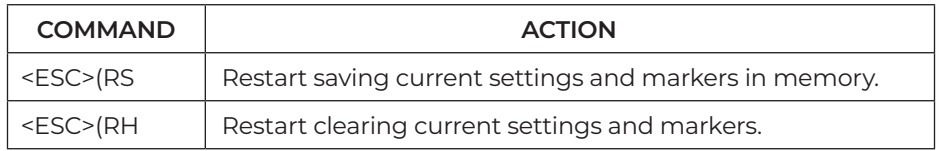

#### **(S) Date/Time Marker**

The "S" command controls options concerning the date/time marker. It displays as an active marker.

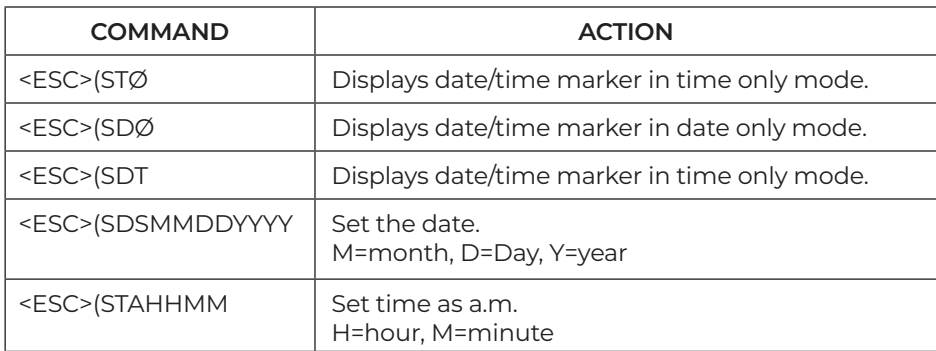

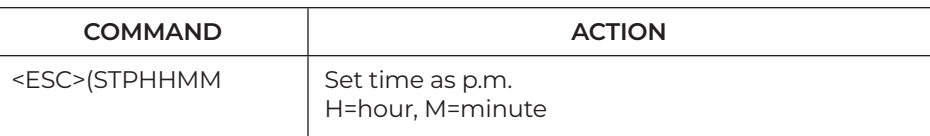

# **(SCO) Scaler Output Format**

The "SCO" command is used to set the scaler output to the desired format.

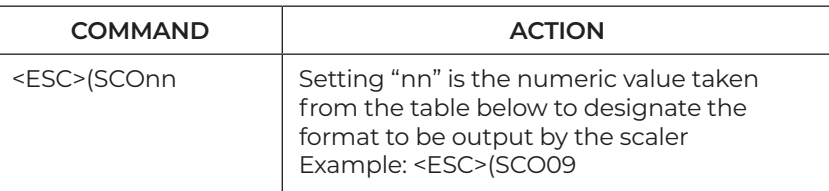

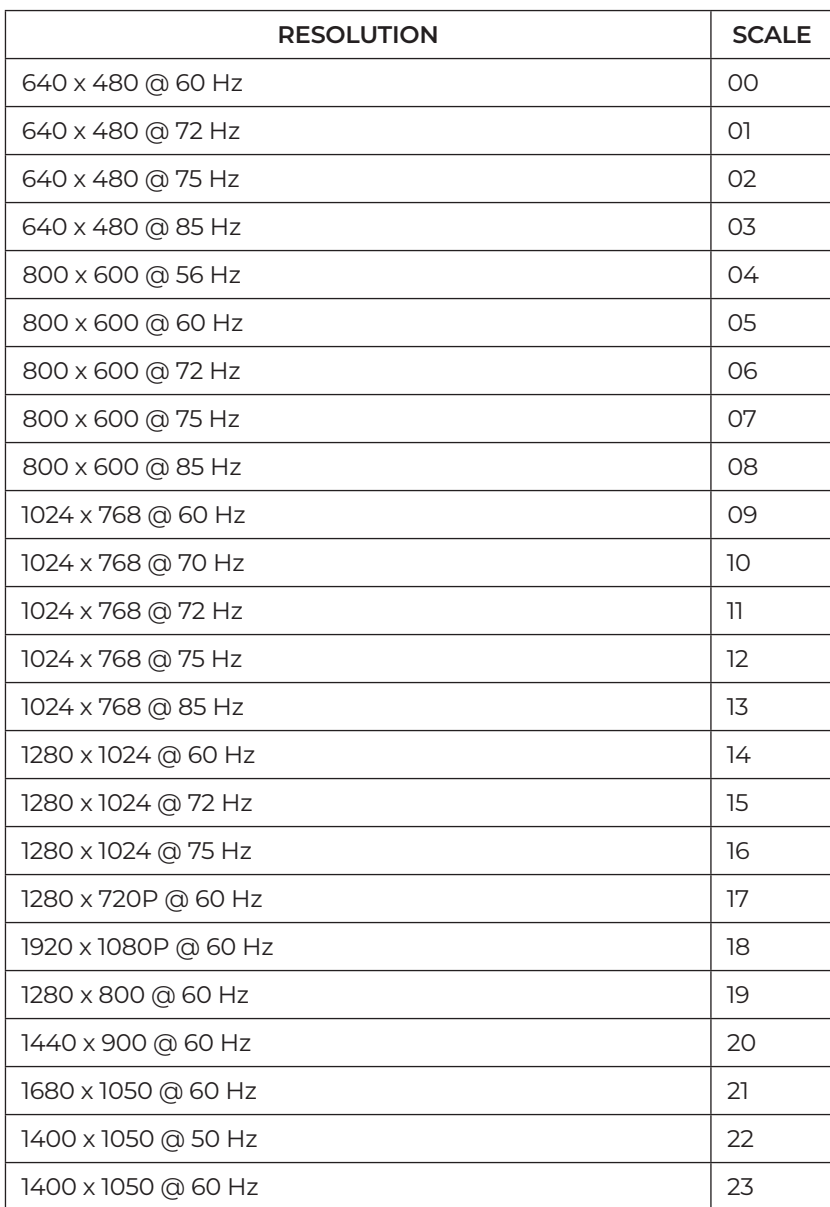

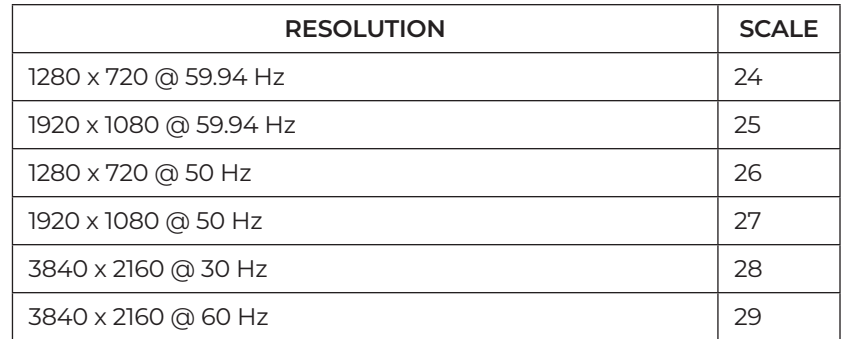

#### **(SUM) Menu System**

The "SUM" command displays the Main Menu.

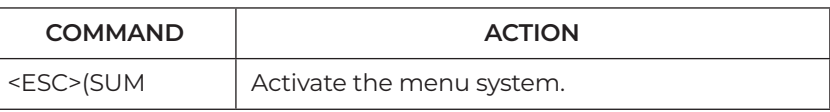

# **(T) Text Label**

The "T" command controls active text labels. Labels can be composed of single characters or text blocks. This command also allows you to set font and size.

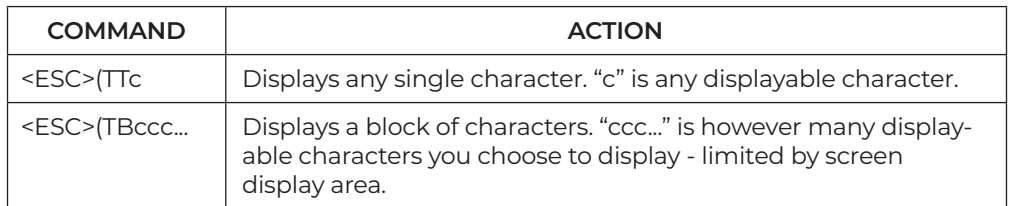

Font selection commands can be assigned to the active text label after it is visible on the screen.

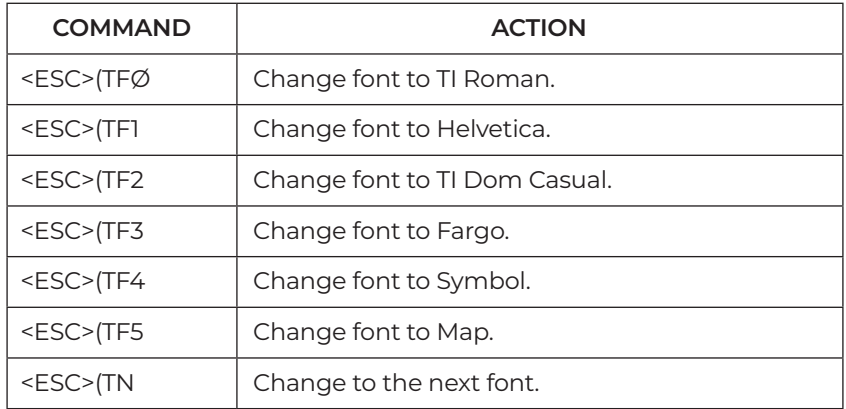

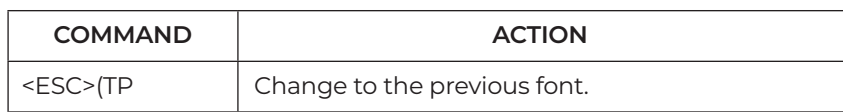

Font size commands can be assigned to the active text label after it is visible on the screen:

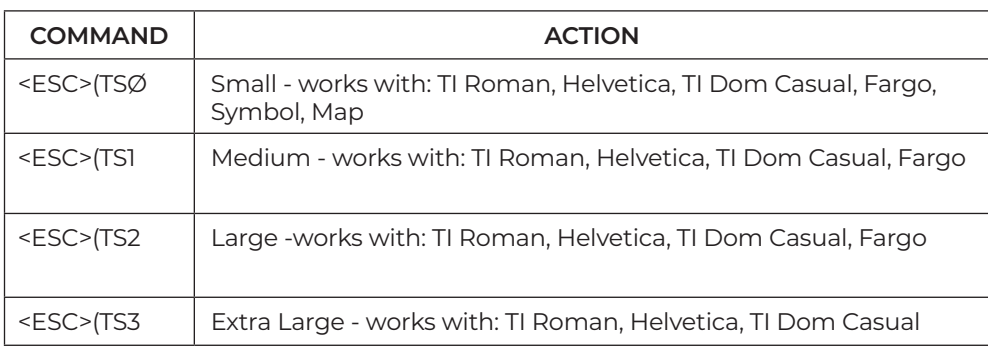

# **(TA) Template Change**

The "TA" command designates which template layout is activated for use with the digitizing tablet.

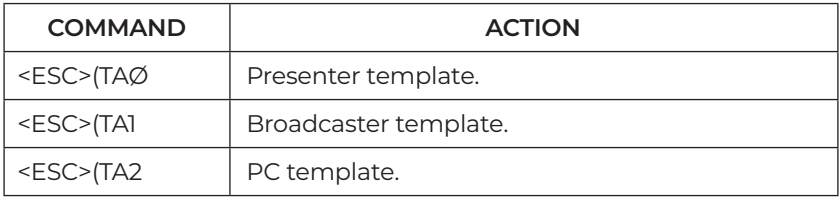

#### **(TC) Touch Screen Corner Control**

.<br>The "TC" commands enables or disables the corner function areas on a touch screen (see Touch Screen ) Command Areas).

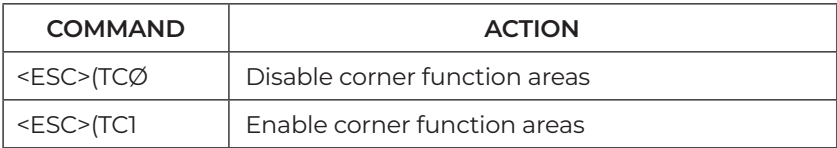

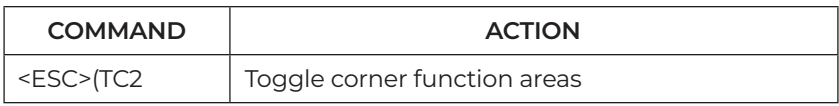

# **(TCA) Touch Screen Function Areas**

The "TCA" commands assigns commands to the seven touch screen function areas (see Touch Screen Command Areas).

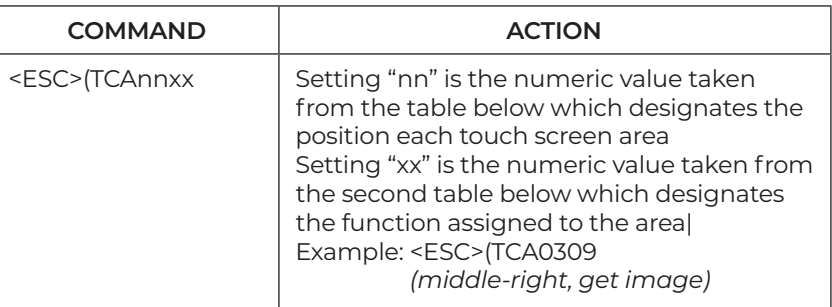

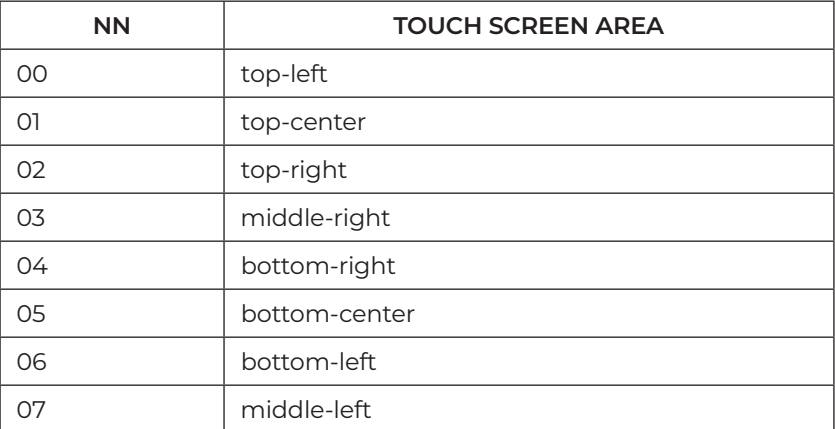

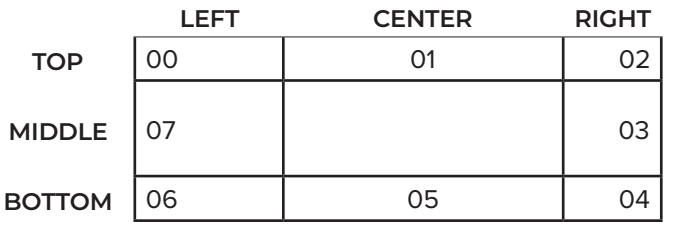

**Touch screen areas location diagram**

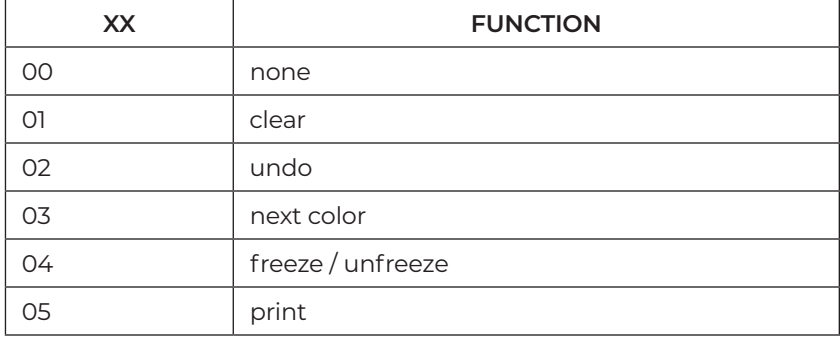

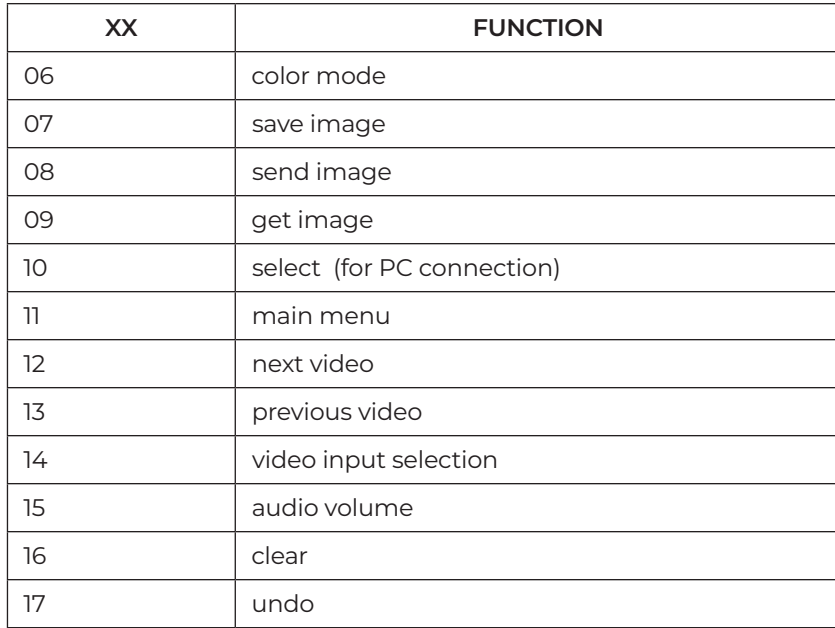

# **(TCL) Touch Screen Area Label Color**

The "TCL" commands enables or disables touch screen labels. and, if displayed, in which color.

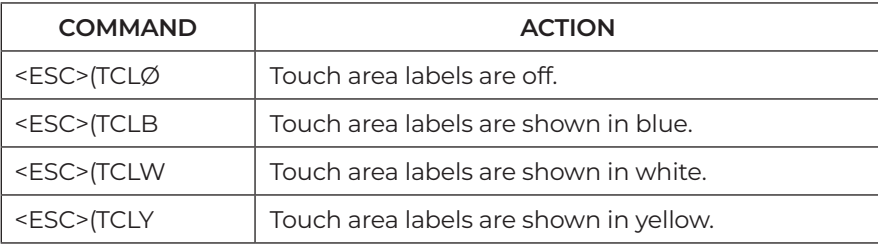

# **(TR) Touch Screen Right Click Emulation**

The "TR" commands enables or disables the right click emulation.

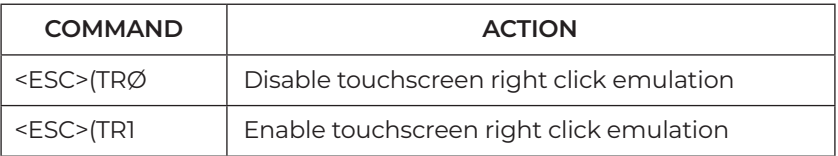

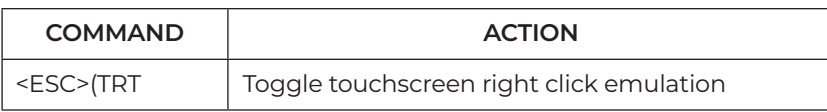

#### **(U) Undo/Erase**

The "U" command erases the last created anchored marker. Each time this command is given, an anchored marker will be erased from the overlay, beginning with the most recently anchored marker.

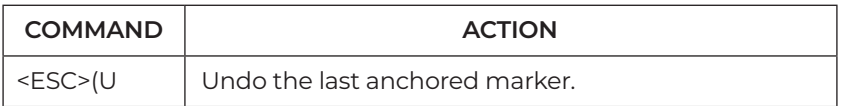

#### **(V) Select an Overlay**

The "V" command tells which overlay to display.

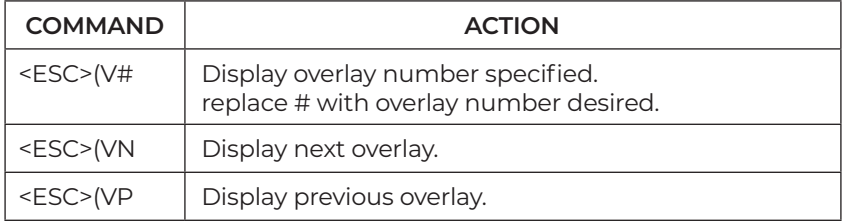

#### **NOTE: To hide the overlay, see the Pass-through (PA) command.**

#### **(VCD) Display Change of Video Input**

The "VCD" command tells whether to display a change of video input on the monitor.

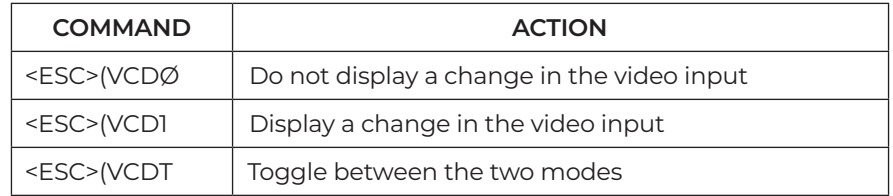

#### **(VI) Video Input**

The "VI" command chooses a video input.

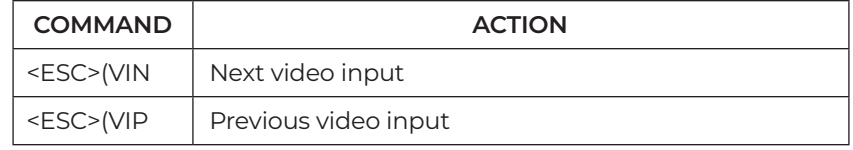

#### **(VIH) Enable or Disable HDCP Input**

The "VIH" is a master switch for handling HDCP Input. If it is turned off, no HDCP content can pass through the device. If it is turned on, HDCP sources are handled according to your current "HI" settings.

This setting may not be available on all devices.

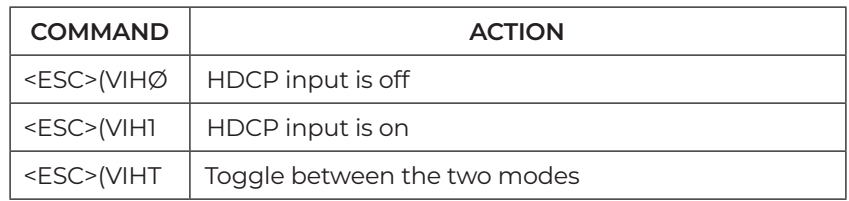

# **(VSW) Initiate Wait Before Video Switching**

The "VSW" command tells the system to blacken the video output for two seconds or until a video switch has completed. With a black video output, the user does not see any video artifacts when the switcher makes the video switch. This means the switcher has two seconds in which to make this switch before the video will display again. The user should have a wait of 200ms to 500ms between sending the video switch wait command and sending the switch command to the switcher. This wait is necessary to ensure that the device has seen the command and blacked out the video before the switcher has started the video switch.

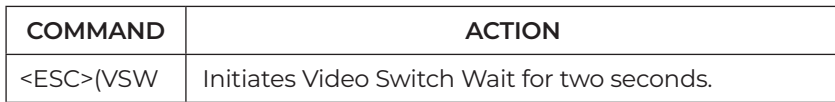